# User's Guide

for Qio™ Thunderbolt™ Interface Kit

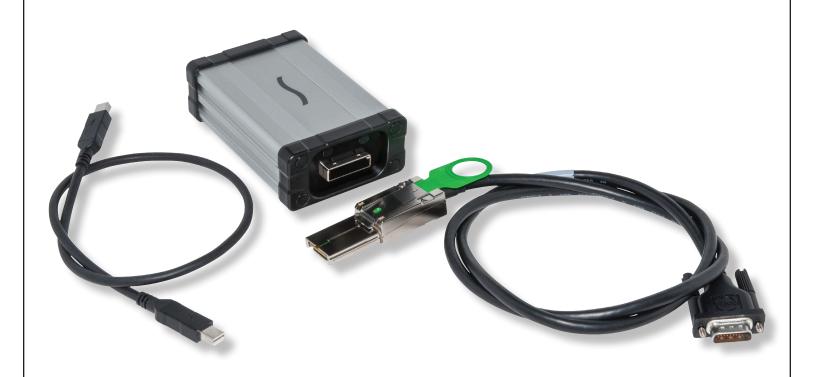

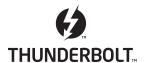

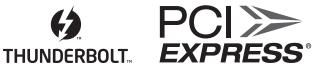

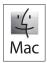

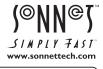

Creativity Stored Here™

# User's Guide for Qio Thunderbolt Interface Kit

#### Introduction

This user's guide provides information specific to the Qio Thunderbolt interface kit (QIO-TB) that is not contained in your Qio user's guide. Please refer to that manual for software installation steps, as well as usage information

# Package Contents—QTB-IFK

- 1 Sonnet Thunderbolt Interface Adapter for Qio, Qio CF4, Qio E3
- 2 External PCIe x4-to-x1 interface cable
- 3 Thunderbolt cable

### **Specifications**

| <u> </u>                                     |                                                  |
|----------------------------------------------|--------------------------------------------------|
| External Connectors<br>(Thunderbolt Adapter) | External PCIe x4<br>Thunderbolt                  |
| Dimensions (Thunderbolt<br>Adapter)          | WxDxH: 2.7 x 4.0 x 1.3 in. (6.7 x 10.0 x 3.4 cm) |
| Weight (Thunderbolt<br>Adapter)              | 0.4 lb. (0.18 kg)                                |
| RoHS Compliant                               | Yes                                              |

#### User's Guide for Qio Thunderbolt Interface Kit

# Connecting a Qio to a Computer With a Thunderbolt Port Using the Thunderbolt Interface Kit

It is important that you connect the Thunderbolt interface adapter and the Qio enclosure in the proper order.

After installing the software (refer to page 3 of the Qio User's Guide), do the following:

- 1. Connect the external PCIe interface cable to the Thunderbolt interface adapter; make sure the connector snaps in place (Figure 1).
- 2. Connect the other end of the interface cable to the Qio enclosure (Figure 2).

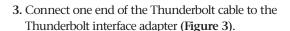

WARNING: If you are connecting a Qio (not Qio CF4 or Qio E3) to a 17" MacBook Pro with both an ExpressCard Slot and Thunderbolt port, you must connect the Thunderbolt cable to the computer AFTER you turn it on! Otherwise, the Qio will not be recognized if you boot or restart the computer with the Qio connected.

- **4.** Connect the other end of the Thunderbolt cable to your computer (**Figure 4**).
- **5.** Connect either the AC adapter or an optional XLR power cable (connected to a battery or other power source). Note that the Power Indicator LED on the Qio will not light until after you turn on the computer.
- **6.** Turn on your computer; Qio is ready for use. Proceed the chapter addressing memory card and adapter card use.

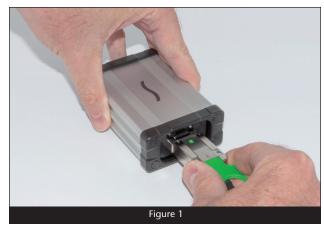

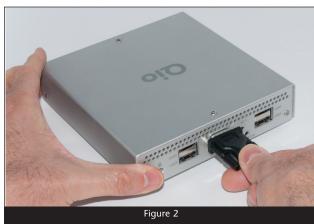

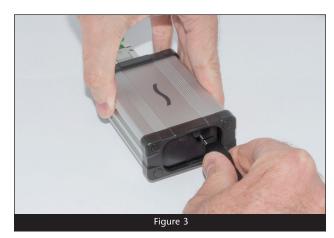

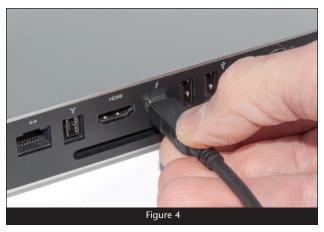

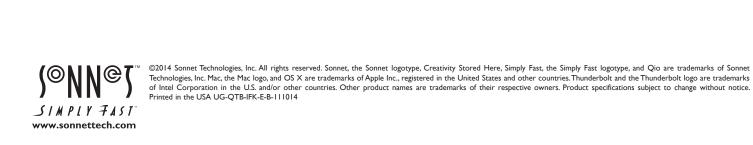